# **Managing Users and Privileges**

- Connecting to Xpand
- [Creating and Managing Users](#page-0-1)
- [Granting Privileges](#page-0-2)
- [Securing Initial Xpand Accounts](#page-1-0)

#### **See also:**

**[Migrating User Permissions](https://docs.clustrix.com/display/CLXDOC/Migrating+User+Permissions)**

**[Replicating User Account Management Statements](https://docs.clustrix.com/display/CLXDOC/Replicating+User+Account+Management+Statements)**

## <span id="page-0-0"></span>Connecting to Xpand

To connect to Xpand, use the mysql client to connect:

shell> mysql -p db\_name

By default, the MySQL client will use the current Unix user name to log in. To specify a different user, use the -u or --user option:

shell> mysql --user=clxm -p db\_name

If you do not supply a password after the -p option, the client will prompt for one.

## <span id="page-0-1"></span>Creating and Managing Users

User information is stored in the system.users table in Xpand. To create users, issue the CREATE USER or GRANT commands, both of which require the CREATE USER privilege. Xpand does not permit blank usernames.

```
sql> CREATE USER 'test_user'@'%' IDENTIFIED BY 'test_passwd'; 
sql> GRANT INSERT on test.* to 'test_user'@'client1' IDENTIFIED BY'test_passwd';
```
To change a user's login password, use the SET PASSWORD command:

```
sql> SET PASSWORD FOR test_user = PASSWORD('new_passwd');
```
Use DROP USER to remove a user.

#### SHA256 passwords

By default, passwords use mysql\_native\_password. To change an existing users' password to use sha256 encryption:

sql> ALTER USER 'seymour@'%' IDENTIFIED WITH sha256\_password BY 'foo';

#### To set it back to use mysql\_native\_password:

```
sql> ALTER USER 'seymour'@'%' IDENTIFIED WITH mysql_native_password by 'foo';
```
Users with a password encrypted with SHA256 must use [encrypted connections](https://docs.clustrix.com/display/CLXDOC/Using+Encrypted+Connections+with+Xpand) and a client that supports SHA256 (mysql 5.7+) to connect to Xpand. If a secure connection is not available, the user will encounter an error and be unable to connect.

### <span id="page-0-2"></span>Granting Privileges

Xpand supports an access control system that is similar to that of MySQL. You can grant privileges globally (using ON \*.\* ), at the database level ( ON <dbname>.\*), or at the table level (ON <dbname>.<tablename>).

To modify privileges, use the GRANT and REVOKE commands, which differ from their MySQL equivalents as follows:

- column\_list and object\_type are ignored.
- The ssl options cipher issuer and subject are not supported

Xpand does not allow SYSTEM tables to be modified directly. Use SQL to modify users and privileges.

To display permissions, issue the SHOW GRANTS statement. For example, to list permissions for the current user:

```
sql> show grants;
+-------------------------------------------------------------+
| Grants for root@10.2.2.243 |
+-------------------------------------------------------------+
| GRANT ALL PRIVILEGES ON *.* TO 'root'@'%' WITH GRANT OPTION | 
+-------------------------------------------------------------+
```
#### To show grants for a specific user:

```
sql> show grants for sergei;
+----------------------------------------------------------------------------------------------------+
| Grants for sergei@% |
+----------------------------------------------------------------------------------------------------+
| GRANT USAGE ON *.* TO 'sergei'@'%' IDENTIFIED BY PASSWORD '*F3A2A51A9B0FXXXXXXXXXXXXX32313728C250DBF' | 
+----------------------------------------------------------------------------------------------------+
```
For a full list of the supported and unsupported privileges, see [User Privileges.](https://docs.clustrix.com/display/CLXDOC/User+Privileges)

## <span id="page-1-0"></span>Securing Initial Xpand Accounts

Xpand creates an inital 'root'@'127.0.0.1' account. This is a superuser and if there is no password, any user can connect with no password and perform all operations. Xpand strongly recommends setting a root password.

To see which users may not have passwords:

```
sql> SELECT username, host, hex(password) from system.users;
```
# Default Users

As part of the installation process, by default Xpand creates the following user accounts:

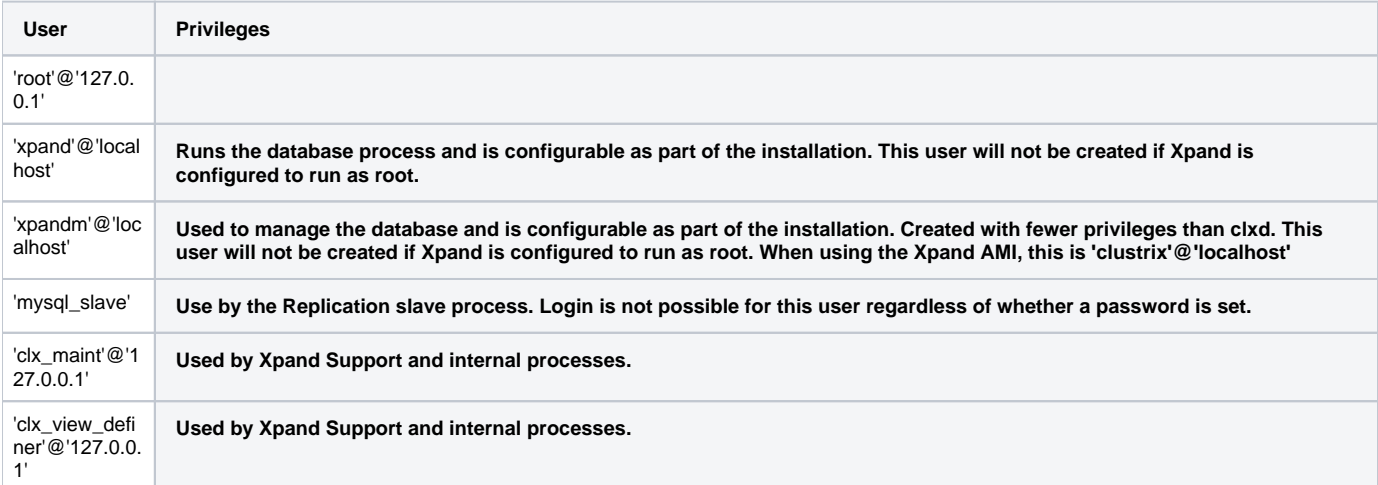

These users must not be removed.

### Caveats for Managing Users

- Xpand does not support:
	- DROP USER IF EXISTS
	- netmask notation for IP addresses

directly modifying the users table.

Xpand allows usernames and hostnames to be up to 256 characters long and will truncate names longer than the permitted length. Xpand recommends that usernames be 16 characters or shorter and hostnames be 60 characters or shorter.